## طخل ةيطايتحإ ةخسنك Async ةهجاو نيوكت يلسلست  $\overline{\phantom{a}}$

### المحتويات

[المقدمة](#page-0-0) [المتطلبات الأساسية](#page-0-1) [المتطلبات](#page-0-2) [المكونات المستخدمة](#page-0-3) [معلومات أساسية](#page-1-0) [الاصطلاحات](#page-1-1) [التكوين](#page-1-2) ال<u>رسم التخطيطي للشب</u>كة [التكوينات](#page-2-0) [التحقق من الصحة](#page-4-0) [استكشاف الأخطاء وإصلاحها](#page-4-1) [أوامر استكشاف الأخطاء وإصلاحها](#page-4-2) [معلومات ذات صلة](#page-8-0)

### <span id="page-0-0"></span>المقدمة

من الشائع توفير مسارات متكررة لاتصالات WAN، مثل التسلسلية أو خطوط الإيجار أو ترحيل الإطارات، بدوائر الطلب عند الطلب (DDR(. يتم إستخدام أجهزة المودم غير المتزامنة وخطوط خدمة الهاتف القديمة العادية التي يتم تحويلها عن طريق الدائرة (POTS (لإجراء نسخ إحتياطي لواجهات WAN. يعد التخطيط الدقيق ضروريا عند تصميم سيناريوهات النسخ الاحتياطي للطلب. خذ بعين الاعتبار عوامل مثل حركة المرور على الارتباطات الاحتياطية وعدد الارتباطات المعرضة للفشل وتخطيط سعة المنفذ لدعم الدوائر الاحتياطية.

### <span id="page-0-1"></span>المتطلبات الأساسية

#### <span id="page-0-2"></span>المتطلبات

لا توجد متطلبات أساسية خاصة لهذا المستند.

#### <span id="page-0-3"></span>المكونات المستخدمة

تستند المعلومات الواردة في هذا المستند إلى إصدارات البرامج والمكونات المادية أدناه.

- النظام الأساسي للموجه 2500 Cisco.
- برنامج IOS ®الإصدار 12.1(2)T من Cisco على موجه gaugin.
- برنامج IOS الإصدار 12.0(7)T من Cisco على جهاز التوجيه sphinx.
	- أجهزة المودم الخارجية المتصلة بالمنفذ التسلسلي على الموجهات.

ملاحظة: يمكن تعديل هذا المستند للاستخدام على أي موجه باستخدام الواجهات غير المتزامنة (أو أجهزة المودم المدمجة). سيتم تضمين تكوين واجهة النسخ الاحتياطي (الواجهة 2 Serial، في هذا المثال) ضمن "الواجهة Async ."X

تم إنشاء المعلومات المُقدمة في هذا المستند من الأجهزة الموجودة في بيئة معملية خاصة. بدأت جميع الأجهزة المُستخدمة في هذا المستند بتكوين ممسوح (افتراضي). إذا كنت تعمل في شبكة مباشرة، فتأكد من فهمك للتأثير المحتمل لأي أمر قبل استخدامه.

#### <span id="page-1-0"></span>معلومات أساسية

هناك ثلاث طرق شائعة متوفرة لتوفير النسخ الاحتياطي لارتباط شبكة الاتصال واسعة النطاق:

- واجهات النسخ الاحتياطي تظل واجهة النسخ الاحتياطي في وضع الاستعداد حتى يتعطل الارتباط الأساسي. ثم يتم تنشيط الارتباط الاحتياطي، مما يؤدي إلى إعادة إنشاء الاتصال بين الموقعين.
- ∙ ساعات المتصل توفر ساعة المتصل اتصالا يمكن الاعتماد عليه دون الاعتماد فقط على تحديد حركة المرور المثيرة للاهتمام لإطلاق المكالمات الصادرة على الموجه المركزي. تراقب خدمة مراقبة المتصل مسارات محددة، وإذا تعذر الوصول إلى هذه الشبكات، فإن خدمة مراقبة المتصل توفر رابطا ثانويا.
- المسارات الثابتة العائمة المسارات الثابتة العائمة هي مسارات ثابتة لها مسافة إدارية أكبر من المسافة الإدارية للمسارات الديناميكية. يمكن تكوين المسافات الإدارية على مسار ثابت حتى يكون المسار الثابت أقل جاذبية من المسار الديناميكي، وبالتالي، لا يتم إستخدام المسار الثابت عندما يكون المسار الديناميكي متاحا. ومع ذلك، إذا تم فقد المسار الديناميكي، يمكن تولي المسار الثابت ويمكن إرسال حركة المرور عبر هذا المسار البديل.

يستخدم هذا السيناريو واجهة النسخ الاحتياطي لإجراء النسخ الاحتياطي.للحصول على مزيد من المعلومات حول إستخدامات واجهة النسخ الاحتياطي، ارجع إلى المستند [الذي يقيم واجهات النسخ الاحتياطي والمسارات الثابتة العائمة](//www.cisco.com/warp/customer/123/backup-main.html) [وساعة المتصل لإجراء النسخ الاحتياطي ل DDR.](//www.cisco.com/warp/customer/123/backup-main.html)

لمزيد من المعلومات حول تكوين النسخ الاحتياطي، الرجاء الرجوع إلى المستند [تكوين النسخ الاحتياطي ل DDR](//www.cisco.com/warp/customer/471/backup_cookbook.html) [واستكشاف أخطائه وإصلاحها](//www.cisco.com/warp/customer/471/backup_cookbook.html). يوفر المستند معلومات حول تحديد طريقة النسخ الاحتياطي التي يجب إستخدامها ومعلومات التكوين الأخرى.

الرجاء قراءة المستند أعلاه وفهمه قبل متابعة هذا التكوين.

#### <span id="page-1-1"></span>الاصطلاحات

للحصول على مزيد من المعلومات حول اصطلاحات المستندات، راجع [اصطلاحات تلميحات Cisco التقنية.](//www.cisco.com/en/US/tech/tk801/tk36/technologies_tech_note09186a0080121ac5.shtml)

### <span id="page-1-2"></span>التكوين

في هذا القسم، تُقدّم لك معلومات تكوين الميزات الموضحة في هذا المستند.

ملاحظة: للعثور على معلومات إضافية حول الأوامر المستخدمة في هذا المستند، أستخدم [أداة بحث الأوامر](//tools.cisco.com/Support/CLILookup/cltSearchAction.do) [\(للعملاء](//tools.cisco.com/RPF/register/register.do) المسجلين فقط).

#### <span id="page-1-3"></span>الرسم التخطيطي للشبكة

يستخدم هذا المستند إعداد الشبكة الموضح في الرسم التخطيطي أدناه.

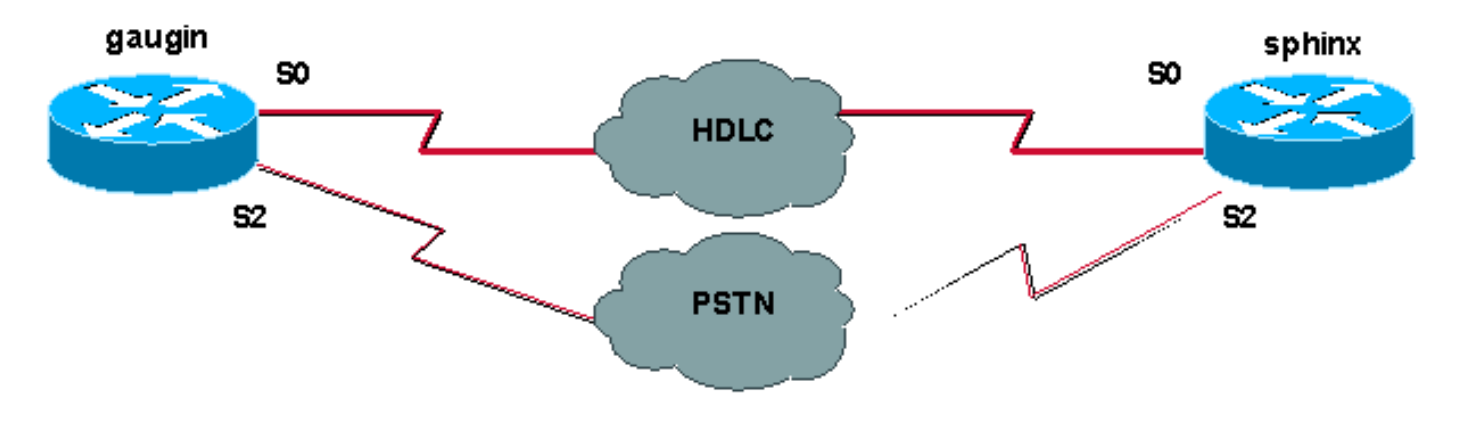

#### <span id="page-2-0"></span>التكوينات

في هذا التكوين، نستخدم موجهات gaugin (Cisco و sphinx (المتصلين عبر خط مستأجر من خلال الواجهات التسلسلية 0 الخاصة بهم. يتم توصيل الواجهات التسلسلية 2 بواسطة أجهزة المودم غير المتزامنة عبر خط شبكة هاتف محولة عامة (PSTN)، ويتم إستخدامها كنسخة إحتياطية للخط المؤجر.

ملاحظة: بشكل افتراضي، تعمل هذه الواجهات في وضع المزامنة، يجب عليك تكوينها يدويا (باستخدام الأمر async layer-physical (للعمل في الوضع غير المتزامن.

باستخدام الأمر version show، يمكنك معرفة ما إذا كانت هذه الواجهات يمكن أن تعمل في الوضع غير المتزامن أيضا. يتم عرض المعلومات ذات الصلة التي يعرضها الأمر show version أدناه:

> Low-speed serial(sync/async) network interfaces 2 *.This means it can work in sync or async mode --- !*

يوصى بإكمال التكوين والتحقق من إمكانية إجراء اتصال المودم. يمكنك القيام بذلك من خلال عكس عملية الاتصال عن بعد لأجهزة المودم، وإجراء اتصال برقم المودم البعيد.

ملاحظة: من الإلزامي أيضا إستخدام إمكانية المودم (المودم) اعتمادا على نوع المودم. لمزيد من المعلومات حول هذا الأمر، ارجع إلى [دليل اتصال موجه المودم](//www.cisco.com/warp/customer/76/9.html)

# 2500 gaugin (Cisco) - موجه الاتصال

```
gaugin#show running-config
                              ...Building configuration 
                                 :Current configuration 
                                        hostname gaugin 
                       username sphinx password 0 cisco 
 Username and shared secret for CHAP authentication.---!
 ! chat-script CALLOUT "" "atdt\T" TIMEOUT 60 CONNECT \c
       !--- Chat script used for dialout. modemcap entry
   usr:MSC=& FS0=1 & C1&D2;&H1;&R2;&B1;&W; !--- Modemcap
      for the external modem. !--- Refer to Modem-Router
        Connection Guide for more information. interface
Loopback1 ip address 1.1.1.1 255.255.255.255 ! interface
           Serial0 !--- Primary link. ip address 3.3.3.1
   255.255.255.0 !--- Remote peer serial interface is in
   same subnet. backup interface serial 2 !--- Designate
 interface serial 2 as the backup interface. ! interface
Serial2 !--- Backup interface. This interface will be in
```
*Serial 0 (the primary) goes down.* physical-layer async *!--- Permit async mode.* ip unnumbered Loopback1

*"Standby" mode until the !--- line protocol on interface*

encapsulation ppp dialer in-band dialer map ip 2.2.2.1 name sphinx modem-script CALLOUT 8029 *!--- Dialer map for the peer. !--- Note the ip address, the name (which matches the !--- authenticated username, the chat script used and the number to dial.* dialer-group 1 *!--- Interesting traffic definition for dialout.* async mode dedicated no peer default ip address *!--- Do not provide the peer with an IP address. !--- It must have one configured.* no fair-queue ppp authentication chap callin *!--- Use one-way chap authentication.* ! ip route 2.2.2.1 255.255.255.255 Serial0 ip route 2.2.2.1 255.255.255.255 Serial2 *! -- Identical routes for the peer. !--- Note the IP address matches the dialer map ip. !--- When the primary is up, the backup in in Standby hence the route using !--- Serial 2 will not be used. When the backup is brought out of standby !--- it will get used and the serial 0 route is removed (since the link is down/down) !--- To create a route for other networks use !---* **ip route** dialer-list 1 protocol ip permit *Interesting traffic definition. !--- Once the ---! backup link is brought out of standby !--- dialout is ONLY initiaited after the router receives interesting traffic.* line 2 *!--- Line configuration for the modem on interface Serial 2.* script dialer CALLOUT *!--- Use script CALLOUT.* modem InOut modem autoconfigure type usr *!--- Use modemcap named "usr" configured earlier.* transport input all speed 115200 *!--- DTE-DCE speed.* flowcontrol hardware 2500 Cisco (sphinx (- يسمى مسحاج تخديد sphinx#**show running-config** ...Building configuration :Current configuration ! version 12.0 service timestamps debug uptime service timestamps log uptime no service password-encryption ! hostname sphinx username gaugin password 0 cisco *Username and shared secret for CHAP authentication. ---!* modemcap entry usr:MSC=& FS0=1 & C1&D2;&H1;&R2;&B1;&W; ! interface Loopback1 ip address 2.2.2.1 255.255.255.255 no ip directed-broadcast ! interface Serial0 *!--- Primary interface !--- Note that this router does not initiate the backup when the primary fails !--- it will rely on the peer to initiate the connection.* ip address 3.3.3.2 255.255.255.0 ! interface Serial2 *!--- Interface providing backup. !--- There is no dialer map/dialer string since it is only accepting the call. !--- This interface will be in Up/Up(Spoofing) mode when the primary interface is up. !--- Later, configure a floating static route to prevent packet loss.* physical-

```
layer async ip unnumbered Loopback1 no ip directed-
broadcast encapsulation ppp dialer in-band dialer-group
    1 async mode dedicated no peer default ip address no
     fair-queue no cdp enable ppp authentication chap ip
 route 1.1.1.1 255.255.255.255 Serial0 ip route 1.1.1.1
 255.255.255.255 Serial2 2 !--- The 2 makes the route a
floating static route. !--- This is important since the
   async interface will be in spoofing mode !--- (not in
standby mode) when the primary interface is up. !--- If
we do not use the 2 here, we lose half of the packets in
   the return path !--- since the router will attempt to
    load balance !--- across the 2 links (eventhough the
       backup is down). !--- To create a route for other
                              networks use !--- ip route
                                                  line 2 
                                            modem InOut 
                          modem autoconfigure type usr 
                                   transport input all 
                                           speed 115200 
                                  flowcontrol hardware
```
### <span id="page-4-0"></span>التحقق من الصحة

يوفر هذا القسم معلومات يمكنك إستخدامها للتأكد من أن التكوين يعمل بشكل صحيح.

يتم دعم بعض أوامر **العرض بواسطة** <u>[أداة مترجم الإخراج \(](https://www.cisco.com/cgi-bin/Support/OutputInterpreter/home.pl)[العملاء المسجلون فقط\)، والتي تتيح لك عرض تحليل](//tools.cisco.com/RPF/register/register.do)</u> [إخراج أمر](//tools.cisco.com/RPF/register/register.do) العرض.

- show interface serial يعرض معلومات حول واجهة تسلسلية.
	- route ip show يعرض الحالة الحالية لجدول التوجيه.
		- show line يعرض معلمات الخط الطرفي.

## <span id="page-4-1"></span>استكشاف الأخطاء وإصلاحها

يوفر هذا القسم معلومات يمكنك استخدامها لاستكشاف أخطاء التكوين وإصلاحها.

لمزيد من المعلومات حول أستكشاف أخطاء واجهة النسخ الاحتياطي وإصلاحها، يرجى الرجوع إلى المستند [تكوين](//www.cisco.com/warp/customer/471/backup_cookbook.html#ts_backup) [نسخ DDR الاحتياطي واستكشاف أخطائه وإصلاحها](//www.cisco.com/warp/customer/471/backup_cookbook.html#ts_backup)

### <span id="page-4-2"></span>أوامر استكشاف الأخطاء وإصلاحها

يتم دعم بعض أوامر **العرض بواسطة** <u>[أداة مترجم الإخراج \(](https://www.cisco.com/cgi-bin/Support/OutputInterpreter/home.pl)[العملاء المسجلون فقط\)، والتي تتيح لك عرض تحليل](//tools.cisco.com/RPF/register/register.do)</u> [إخراج أمر](//tools.cisco.com/RPF/register/register.do) العرض.

ملاحظة: قبل إصدار أوامر تصحيح الأخطاء، يرجى الاطلاع على [المعلومات المهمة في أوامر تصحيح الأخطاء](//www.cisco.com/en/US/tech/tk801/tk379/technologies_tech_note09186a008017874c.shtml).

- show dialer يعرض معلومات حول واجهة المتصل.
	- ping يختبر الاتصال.
- modem debug يلاحظ نشاط خط المودم على خادم الوصول.
- negotiation ppp debug يعرض معلومات حول حركة مرور وتبادل PPP أثناء التفاوض على مكونات PPP بما في ذلك بروتوكول التحكم في الارتباط (LCP (والمصادقة وبروتوكول التحكم في الشبكة (NCP(. إن تفاوض PPP الناجح سيقوم أولا بفتح حالة LCP، ثم المصادقة، وأخيرا التفاوض على NCP.
- debug ppp authentication يعرض رسائل بروتوكول مصادقة PPP، بما في ذلك عمليات تبادل الحزم لبروتوكول مصادقة التحدي (CHAP (وعمليات تبادل بروتوكول مصادقة كلمة المرور (PAP(. إذا لاحظت حدوث فشل، فتحقق من تكوين اسم مستخدم وكلمة مرور بروتوكول CHAP بشكل صحيح.
	- debug chat يعرض نشاط البرنامج النصي للدردشة.
	- dialer debug يعرض معلومات تصحيح أخطاء DDR حول الحزم المستلمة على واجهة المتصل.

في نموذج الإخراج أدناه، يمكننا أن نرى أن الاتصال التسلسلي الرئيسي (التسلسلي 0) على Gaugin) موجه الاتصال) لديه مشكلة ويقطع الاتصال. تبدأ واجهة النسخ الاحتياطي (التسلسلي 2) في إجراء اتصال النسخ الاحتياطي. على سبيل المثال، قمنا بقطع اتصال الكبل لاختبار إرتباط النسخ الاحتياطي.

ملاحظة: لن يتسبب إصدار الأمر shutdown على الواجهة الأساسية في طلب النسخ الاحتياطي. إذا قمت بإصدار أمر إيقاف تشغيل لإسقاط الاتصال الأساسي، فإن برنامج IOS Cisco لن يقوم تلقائيا بجلب اتصال نسخ إحتياطي. يجب عليك فعليا قطع الاتصال الأساسي عن طريق إلغاء توصيل الكبلات أو أي طريقة مشابهة من أجل تركيب واجهات النسخ الاحتياطي.

#gaugin

Mar 1 00:57:25.127: %LINK-3-UPDOWN: Interface Serial0, changed state to down\* ,Mar 1 00:57:26.127: %LINEPROTO-5-UPDOWN: Line protocol on Interface Serial0\*

**changed state to down**

*Primary Link is brought down. !--- This will cause the backup link (int Serial 2) to be ---! taken out of standby.* \*Mar 1 00:57:37.143: %LINK-3-UPDOWN: **Interface Serial2, changed state to down**

*The Backup link is changes from Standby to Down.* \*Mar 1 00:57:37.147: Se2 LCP: State is *---!* Closed.. \*Mar 1 00:57:40.019: TTY2: restoring DTR \*Mar 1 00:57:41.019: TTY2: autoconfigure probe started \*Mar 1 00:57:52.147: Se2 DDR: re-enable timeout. \*Mar 1 00:57:55.067: Se2 DDR: **Dialing (cause ip (s=1.1.1.1, d=2.2.2.1**

*Interesting traffic for the peer causes the dialout.* \*Mar 1 00:57:55.071: Se2 DDR: *---!* Attempting to dial 8029 \*Mar 1 00:57:55.071: CHAT2: Attempting async line dialer script \*Mar 1 00:57:55.075: CHAT2: Dialing using **Modem script: CALLOUT**

System script: none &

*Chat-script named CALLOUT is used.* \*Mar 1 00:57:55.083: CHAT2: process started \*Mar 1 *---!* 00:57:55.083: CHAT2: Asserting DTR \*Mar 1 00:57:55.087: CHAT2: Chat script CALLOUT started \*Mar 1 00:57:55.087: CHAT2: Sending string: atdt\T<8029> \*Mar 1 00:57:55.091: CHAT2: Expecting string: CONNECT......... \*Mar 1 00:58:12.859: CHAT2: Completed match for expect: CONNECT \*Mar 1 00:58:12.859: CHAT2: Sending string: \c \*Mar 1 00:58:12.863: CHAT2: Chat script CALLOUT finished, status = Success \*Mar 1 00:58:12.867: TTY2: no timer type 1 to destroy \*Mar 1 00:58:12.867: TTY2: no timer type 0 to destroy \*Mar 1 00:58:12.875: Se2 IPCP: Install route to 2.2.2.1. \*Mar 1 00:58:14.871: %LINK-3-UPDOWN: Interface Serial2, changed state to up Dialer state change to up Serial2 Dialer call has been placed Serial2 \*Mar 1 00:58:14.891: Se2 PPP: Treating connection as a callout *!--- PPP LCP negotiation begins.* \*Mar 1 00:58:14.891: Se2 PPP: Phase is ESTABLISHING, Active Open \*Mar 1 00:58:14.895: Se2 PPP: No remote authentication for call-out \*Mar 1 00:58:14.899: Se2 LCP: O CONFREQ [Closed] id 10 len 20 \*Mar 1 00:58:14.899: Se2 LCP: ACCM 0x000A0000 (0x0206000A0000) \*Mar 1 00:58:14.903: Se2 LCP: MagicNumber 0x0041E7ED (0x05060041E7ED) \*Mar 1 00:58:14.907: Se2 LCP: PFC (0x0702) \*Mar 1 00:58:14.907: Se2 LCP: ACFC (0x0802). \*Mar 1 00:58:16.895: Se2 LCP: TIMEout: State REQsent \*Mar 1 00:58:16.899: Se2 LCP: O CONFREQ [REQsent] id 11 len 20 \*Mar 1 00:58:16.899: Se2 LCP: ACCM 0x000A0000 (0x0206000A0000) \*Mar 1 00:58:16.903: Se2 LCP: MagicNumber 0x0041E7ED (0x05060041E7ED) \*Mar 1 00:58:16.907: Se2 LCP: PFC (0x0702) \*Mar 1 00:58:16.907: Se2 LCP: ACFC (0x0802) \*Mar 1 00:58:17.063: Se2 LCP: I CONFACK [REQsent] id 11 len 20 \*Mar 1 00:58:17.067: Se2 LCP: ACCM 0x000A0000 (0x0206000A0000) \*Mar 1 00:58:17.067: Se2 LCP: MagicNumber 0x0041E7ED (0x05060041E7ED) \*Mar 1 00:58:17.071: Se2 LCP: PFC (0x0702) \*Mar 1 00:58:17.075: Se2 LCP: ACFC (0x0802) \*Mar 1 00:58:17.083: Se2 LCP: I CONFREQ [ACKrcvd] id 32 len 25 \*Mar 1 00:58:17.083: Se2 LCP: ACCM 0x000A0000 (0x0206000A0000) \*Mar 1 00:58:17.087: Se2 LCP: AuthProto CHAP (0x0305C22305) \*Mar 1 00:58:17.091: Se2 LCP: MagicNumber 0xE05307CD (0x0506E05307CD) \*Mar 1 00:58:17.095: Se2 LCP: PFC (0x0702) \*Mar 1 00:58:17.095: Se2 LCP: ACFC (0x0802) \*Mar 1 00:58:17.099: Se2 LCP: O CONFACK [ACKrcvd] id 32 len 25 \*Mar 1 00:58:17.103: Se2 LCP: ACCM 0x000A0000 (0x0206000A0000) \*Mar 1 00:58:17.103: Se2 LCP:

AuthProto CHAP (0x0305C22305) \*Mar 1 00:58:17.107: Se2 LCP: MagicNumber 0xE05307CD (0x0506E05307CD) \*Mar 1 00:58:17.111: Se2 LCP: PFC (0x0702) \*Mar 1 00:58:17.111: Se2 LCP: ACFC (0x0802) \*Mar 1 00:58:17.115: Se2 LCP: **State is Open** *LCP negotiation is complete.* \*Mar 1 00:58:17.115: Se2 PPP: Phase is AUTHENTICATING, by *---!* the peer \*Mar 1 00:58:17.263: Se2 CHAP: I CHALLENGE id 4 len 27 from "sphinx" \*Mar 1 00:58:17.271: Se2 CHAP: O RESPONSE id 4 len 27 from "gaugin" \*Mar 1 00:58:17.391: Se2 CHAP: I SUCCESS id 4 len 4 \*Mar 1 00:58:17.395: Se2 PPP: Phase is UP \*Mar 1 00:58:17.399: Se2 IPCP: O CONFREQ [Closed] id 4 len 10 \*Mar 1 00:58:17.399: Se2 IPCP: Address 1.1.1.1 (0x030601010101) \*Mar 1 00:58:17.407: Se2 CDPCP: O CONFREQ [Closed] id 4 len 4 \*Mar 1 00:58:17.411: Se2 IPCP: I CONFREQ [REQsent] id 5 len 10 \*Mar 1.00:58:17.415: Se2 IPCP: Address 2.2.2.1 (0x030602020201) \*Mar 1 00:58:17.419: Se2 IPCP: O CONFACK [REQsent] id 5 len 10 \*Mar 1 00:58:17.423: Se2 IPCP: Address 2.2.2.1 (0x030602020201) \*Mar 1 00:58:17.527: Se2 IPCP: I CONFACK [ACKsent] id 4 len 10 \*Mar 1 00:58:17.531: Se2 IPCP: Address 1.1.1.1 (0x030601010101) \*Mar 1 00:58:17.535: Se2 IPCP: State is Open \*Mar 1 00:58:17.543: Se2 LCP: I PROTREJ [Open] id 33 len 10 protocol CDPCP (0x820701040004) \*Mar 1 00:58:17.547: Se2 CDPCP: State is Closed \*Mar 1 00:58:17.547: Se2 DDR: dialer protocol up \*Mar 1 00:58:18.075: %LINEPROTO-5-UPDOWN: Line protocol on Interface Serial2, changed state to up *!--- Connection is successful. Backup link is now active.* gaugin#**show ip route 2.2.2.1** Routing entry for 2.2.2.1/32 (Known via "connected", distance 0, metric 0 (connected, via interface :Routing Descriptor Blocks **directly connected, via Serial2 \***  *The route for the peer uses the backup link. !--- Note the static route for primary link is ---! removed !--- (since the link is down/down).* Route metric is 0, traffic share count is 1 gaugin#**show dialer** Se2 - dialer type = IN-BAND ASYNC NO-PARITY (Idle timer (120 secs), Fast idle timer (20 secs (Wait for carrier (30 secs), Re-enable (15 secs Dialer state is data link layer up (Dial reason: ip (s=1.1.1.1, d=2.2.2.1 Time until disconnect 108 secs Connected to 8029 Dial String Successes Failures Last DNIS Last status successful 00:01:00 0 4 8029 gaugin#**show interface serial 2** Serial2 is up, line protocol is up *Backup link is verified to be up.* Hardware is CD2430 in async mode Interface is unnumbered. *---!* Using address of Loopback1  $(1.1.1.1)$  MTU 1500 bytes, BW 115 Kbit, DLY 100000 usec, ... ... gaugin#**ping 2.2.2.1** .Type escape sequence to abort :Sending 5, 100-byte ICMP Echos to 2.2.2.1, timeout is 2 seconds !!!!! Success rate is 100 percent  $(5/5)$ , round-trip min/avg/max =  $128/132/136$  ms هنا نفس المكالمة من منظور أبو الهول الذي تلقى المكالمة: #sphinx TTY2: DSR came up :00:57:29 *Modem DSR is first changed to up, indicating an incoming call.* 00:57:29: TTY2: destroy *---!*

timer type 1 00:57:29: TTY2: destroy timer type 0 00:57:29: tty2: Modem: IDLE->(unknown) 00:57:31: Se2 **LCP: I CONFREQ** [Closed] id 10 len 20

*Begin LCP negotiation* . 00:57:31: Se2 LCP: ACCM 0x000A0000 (0x0206000A0000) 00:57:31: *---!* Se2 LCP: MagicNumber 0x0041E7ED (0x05060041E7ED) 00:57:31: Se2 LCP: PFC (0x0702) 00:57:31: Se2 LCP: ACFC (0x0802) 00:57:31: Se2 LCP: Lower layer not up, Fast Starting 00:57:31: Se2 PPP: Treating connection as a callin 00:57:31: Se2 PPP: Phase is ESTABLISHING, Passive Open 00:57:31: Se2 LCP: State is Listen 00:57:31: Se2 LCP: O CONFREQ [Listen] id 31 len 25 00:57:31: Se2 LCP: ACCM 0x000A0000 (0x0206000A0000) 00:57:31: Se2 LCP: AuthProto CHAP (0x0305C22305) 00:57:31: Se2 LCP: MagicNumber 0xE05307CD (0x0506E05307CD) 00:57:31: Se2 LCP: PFC (0x0702) 00:57:31: Se2 LCP: ACFC (0x0802) 00:57:31: Se2 LCP: O CONFACK [Listen] id 10 len 20 00:57:31: Se2 LCP: ACCM 0x000A0000 (0x0206000A0000) 00:57:31: Se2 LCP: MagicNumber 0x0041E7ED (0x05060041E7ED) 00:57:31: Se2 LCP: PFC (0x0702) 00:57:31: Se2 LCP: ACFC (0x0802) 00:57:31: %LINK-3-UPDOWN: Interface

Serial2, changed state to upDialer statechange to up Serial2 00:57:31: Serial2 DDR: Dialer received incoming call from <unknown> 00:57:33: Se2 LCP: I CONFREQ [ACKsent] id 11 len 20 00:57:33: Se2 LCP: ACCM 0x000A0000 (0x0206000A0000) 00:57:33: Se2 LCP: MagicNumber 0x0041E7ED (0x05060041E7ED) 00:57:33: Se2 LCP: PFC (0x0702) 00:57:33: Se2 LCP: ACFC (0x0802) 00:57:33: Se2 LCP: O CONFACK [ACKsent] id 11 len 20 00:57:33: Se2 LCP: ACCM 0x000A0000 (0x0206000A0000) 00:57:33: Se2 LCP: MagicNumber 0x0041E7ED (0x05060041E7ED) 00:57:33: Se2 LCP: PFC (0x0702) 00:57:33: Se2 LCP: ACFC (0x0802) 00:57:33: Se2 LCP: TIMEout: State ACKsent 00:57:33: Se2 LCP: O CONFREQ [ACKsent] id 32 len 25 00:57:33: Se2 LCP: ACCM 0x000A0000 (0x0206000A0000) 00:57:33: Se2 LCP: AuthProto CHAP (0x0305C22305) 00:57:33: Se2 LCP: MagicNumber 0xE05307CD (0x0506E05307CD) 00:57:33: Se2 LCP: PFC (0x0702) 00:57:33: Se2 LCP: ACFC (0x0802) 00:57:33: Se2 LCP: I CONFACK [ACKsent] id 32 len 25 00:57:33: Se2 LCP: ACCM 0x000A0000 (0x0206000A0000) 00:57:33: Se2 LCP: AuthProto CHAP (0x0305C22305) 00:57:33: Se2 LCP: MagicNumber 0xE05307CD (0x0506E05307CD) 00:57:33: Se2 LCP: PFC (0x0702) 0:57:33: Se2 LCP: ACFC (0x0802) 00:57:33: **Se2 LCP: State is Open** *LCP negotiation is complete.* 00:57:33: Se2 PPP: Phase is AUTHENTICATING, by this end *---!* 00:57:33: Se2 CHAP: O CHALLENGE id 4 len 27 from "sphinx" 00:57:33: Se2 CHAP: I RESPONSE id 4 len 27 from "gaugin" 00:57:33: Se2 CHAP: O SUCCESS id 4 len 4 *!--- CHAP authentication is successful.* 00:57:33: Serial2 DDR: Authenticated host gaugin with no matching dialer map 00:57:33: Se2 PPP: Phase is UP 00:57:33: Se2 IPCP: O CONFREQ [Closed] id 5 len 10 00:57:33: Se2 IPCP: Address 2.2.2.1 (0x030602020201) 00:57:33: Se2 IPCP: I CONFREQ [REQsent] id 4 len 10 00:57:33: Se2 IPCP: Address 1.1.1.1 (0x030601010101) 00:57:33: Se2 IPCP: O CONFACK [REQsent] id 4 len 10 00:57:33: Se2 IPCP: Address 1.1.1.1 (0x030601010101) 00:57:33: Se2 CDPCP: I CONFREQ [Not negotiated] id 4 len 4 00:57:33: Se2 LCP: O PROTREJ [Open] id 33 len 10 protocol CDPCP (0x820701040004) 00:57:33: Se2 IPCP: I CONFACK [ACKsent] id 5 len 10 00:57:33: Se2 IPCP: Address 2.2.2.1 (0x030602020201) 00:57:33: Se2 IPCP: State is Open 00:57:33: Serial2 DDR: dialer protocol up 00:57:33: **Se2 IPCP: Install route to 1.1.1.1** *A route to the peer is installed.* 00:57:34: %LINEPROTO-5-UPDOWN: Line protocol on Interface *---!* Serial2, changed state to up *!--- Backup link is up.* sphinx#**ping 1.1.1.1** .Type escape sequence to abort :Sending 5, 100-byte ICMP Echos to 1.1.1.1, timeout is 2 seconds !!!!! Success rate is 100 percent (5/5), round-trip min/avg/max = 132/142/152 ms sphinx#**show ip route 1.1.1.1** Routing entry for 1.1.1.1/32 (Known via "connected", distance 0, metric 0 (connected, via interface :Routing Descriptor Blocks **directly connected, via Serial2 \*** *The floating static route is now installed.* Route metric is 0, traffic share count is 1 *---!* sphinx#**show dialer** Serial2 - dialer type = IN-BAND ASYNC NO-PARITY (Idle timer (120 secs), Fast idle timer (20 secs (Wait for carrier (30 secs), Re-enable (15 secs Dialer state is data link layer up (Time until disconnect 119 secs (gaugin فلنقم الآن بإعادة توصيل الكبل للارتباط الأساسي. سيتم نقل الارتباط الأساسي إلى الحالة up/up وسيتم تحويل إرتباط النسخ الاحتياطي (التسلسل 2) إلى حالة الاستعداد في gaugin) نظرا لأنه يحتوي على الأمر واجهة النسخ الاحتياطي التسلسلي 2). وهذا سوف يؤدي إلى وفاة إرتباط المودم وانخفاض الواجهة التسلسلية 2 على sphinx أيضا. يوضح تصحيح الأخطاء التالي على Gaugin هذه العملية:

#gaugin Mar 1 00:59:38.859: %LINK-3-UPDOWN: Interface Serial0, changed state to up\* **,**Mar 1 00:59:39.875: %LINEPROTO-5-UPDOWN: Line protocol on **Interface Serial0**\* **changed state to up**  *Primary link is re-established.* \*Mar 1 00:59:59.315: TTY2: Async Int reset: Dropping DTR *---!* \*Mar 1 01:00:00.875: TTY2: DSR was dropped \*Mar 1 01:00:00.875: tty2: Modem: READY->(unknown) **,**\*Mar 1 01:00:01.315: **%LINK-5-CHANGED: Interface Serial2 changed state to standby mode** 

*the backup link is returned to standby mode. !--- The modem connection is terminated* \*Mar 1 *---!*

01:00:01.331: Se2 IPCP: State is Closed \*Mar 1 01:00:01.335: Se2 PPP: Phase is TERMINATING \*Mar 1 01:00:01.335: Se2 LCP: State is Closed \*Mar 1 01:00:01.339: Se2 PPP: Phase is DOWN \*Mar 1 01:00:01.343: Se2 IPCP: Remove route to 2.2.2.1 \*Mar 1 01:00:01.883: TTY2: dropping DTR, hanging up \*Mar 1 01:00:01.883: tty2: Modem: HANGUP->(unknown) \*Mar 1 01:00:02.315: %LINEPROTO-5-UPDOWN: Line protocol on Interface Serial2, changed state to down \*Mar 1 01:00:02.899: TTY2: cleanup pending. Delaying DTR \*Mar 1 01:00:03.927: TTY2: cleanup pending. Delaying DTR \*Mar 1 01:00:04.323: TTY2: no timer type 0 to destroy \*Mar 1 01:00:04.323: TTY2: no timer type 1 to destroy \*Mar 1 01:00:04.327: TTY2: no timer type 3 to destroy \*Mar 1 01:00:04.327: TTY2: no timer type 4 to destroy \*Mar 1 01:00:04.327: TTY2: no timer type 2 to destroy \*Mar 1 !01:00:04.331: Serial2: allowing modem\_process to continue hangup

#### تظهر عمليات تصحيح الأخطاء التالية نفس الحركة من المنظور على sphinx.

#sphinx LINK-3-UPDOWN: Interface Serial0, changed state to up% :00:58:54 LINEPROTO-5-UPDOWN: Line protocol on% :00:58:55 **Interface Serial0, changed state** 

#### **to up**

*Primary link is brought up.* 00:59:16: TTY2: DSR was dropped *!--- Modem connection is ---! terminated by the peer.* 00:59:16: tty2: Modem: READY->(unknown) 00:59:17: TTY2: dropping DTR, hanging up 00:59:17: TTY2: Async Int reset: Dropping DTR 00:59:17: tty2: Modem: HANGUP->(unknown) 00:59:18: TTY2: cleanup pending. Delaying DTR 00:59:19: %LINK-5-CHANGED: **Interface Serial2, changed state to reset**

*The Backup Interface (serial 2)is reset.* 00:59:19: Se2 IPCP: State is Closed 00:59:19: *---!* Se2 PPP: Phase is TERMINATING 00:59:19: Se2 LCP: State is Closed 00:59:19: Se2 PPP: Phase is DOWN 00:59:19: TTY2: cleanup pending. Delaying DTR 00:59:19: Se2 IPCP: Remove route to 1.1.1.1 *!--- The route to 1.1.1.1 using Serial 2 is removed since !--- it is has a higher administrative distance of 2.* 00:59:20: %LINEPROTO-5-UPDOWN: Line protocol on Interface Serial2, changed state to down 00:59:20: TTY2: cleanup pending. Delaying DTR 00:59:21: TTY2: cleanup pending. Delaying DTR 00:59:22: TTY2: destroy timer type 0 00:59:22: TTY2: destroy timer type 1 00:59:22: TTY2: destroy timer type 3 00:59:22: TTY2: destroy timer type 4 00:59:22: TTY2: destroy timer type 2 00:59:22: Serial2: allowing modem\_process to continue hangup 00:59:22: TTY2: restoring DTR 00:59:22: TTY2: autoconfigure probe started 00:59:24: %LINK-3-UPDOWN: Interface Serial2, changed #(state to down 00:59:24: Se2 LCP: State is Closed sphinx(config-if

#### <span id="page-8-0"></span>معلومات ذات صلة

- [تهيئة النسخ الاحتياطي ل DDR واستكشاف أخطائه وإصلاحها](//www.cisco.com/warp/customer/471/backup_cookbook.html?referring_site=bodynav)
- [تقييم واجهات النسخ الاحتياطي والمسارات الثابتة العائمة ومراقبة المتصل للنسخ الاحتياطي الخاص بتوجيه](//www.cisco.com/warp/customer/123/backup-main.html?referring_site=bodynav) [الاتصال عند الطلب \(DDR\(](//www.cisco.com/warp/customer/123/backup-main.html?referring_site=bodynav)
	- [تكوين واجهة النسخ الاحتياطي عبر بروتوكول BRI باستخدام ملفات تعريف المتصل](//www.cisco.com/warp/customer/129/bri-back-dp.html?referring_site=bodynav)
		- [النسخ الاحتياطي ل DDR باستخدام BRIs وأمر واجهة النسخ الاحتياطي](//www.cisco.com/warp/customer/793/access_dial/britobribackup.html?referring_site=bodynav)
			- [النسخ الاحتياطي غير المتزامن مع ملفات تعريف المتصل](//www.cisco.com/warp/customer/793/access_dial/async_backup_dp.html?referring_site=bodynav)
			- [تهيئة النسخ الاحتياطي ل DDR واستكشاف أخطائه وإصلاحها](//www.cisco.com/warp/customer/471/backup_cookbook.html?referring_site=bodynav)
				- [الدعم الفني Systems Cisco](//www.cisco.com/cisco/web/support/index.html?referring_site=bodynav)

ةمجرتلا هذه لوح

ةي الآلال تاين تان تان تان ان الماساب دنت الأمانية عام الثانية التالية تم ملابات أولان أعيمته من معت $\cup$  معدد عامل من من ميدة تاريما $\cup$ والم ميدين في عيمرية أن على مي امك ققيقا الأفال المعان المعالم في الأقال في الأفاق التي توكير المالم الما Cisco يلخت .فرتحم مجرتم اهمدقي يتلا ةيفارتحالا ةمجرتلا عم لاحلا وه ىل| اًمئاد عوجرلاب يصوُتو تامجرتلl مذه ققد نع امتيلوئسم Systems ارامستناه انالانهاني إنهاني للسابلة طربة متوقيا.